## **Subscription Process of a-la-carte & How to activate / deactivate a-la-carte**

**----------------------------------------------------------------------------**

To activate or to edit a-la-Carte channels online, follow the below steps-

- Login to your d2h account via "My Account" section.
	- o Through RTN and OTP or through email-id and password

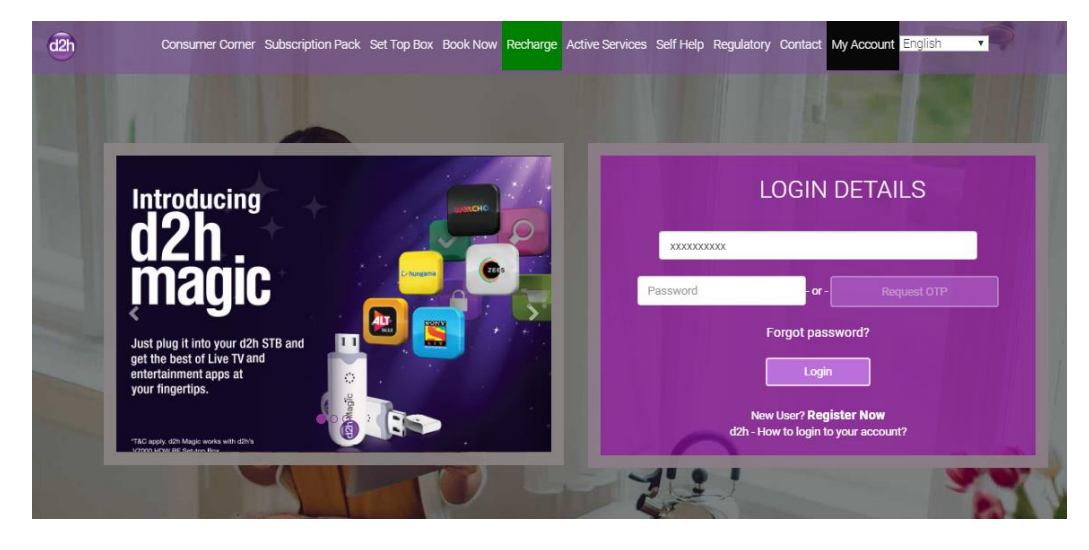

• Click on "Create your Own Pack"

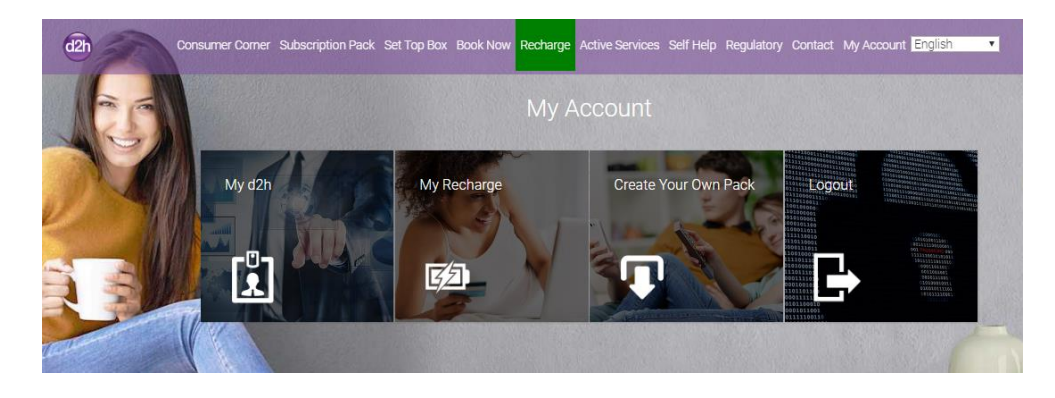

You would be able to see your subscribed plan – combos, channels, add-ons, broadcaster bouquets.

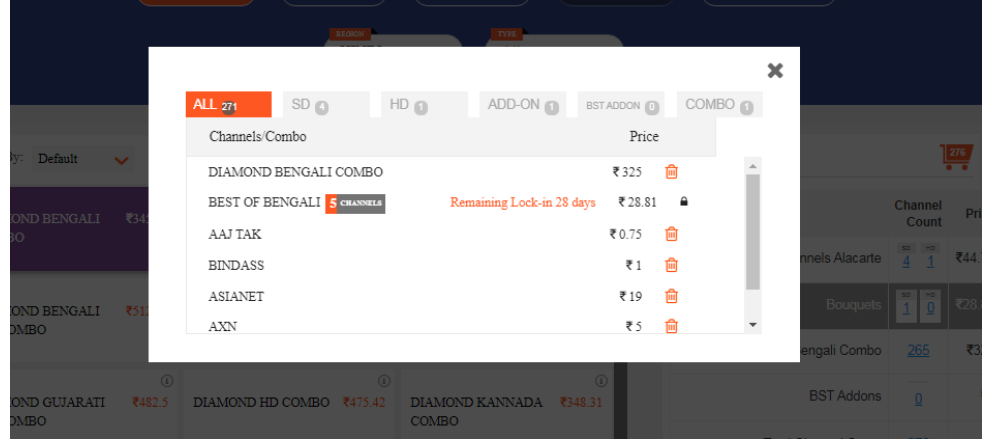

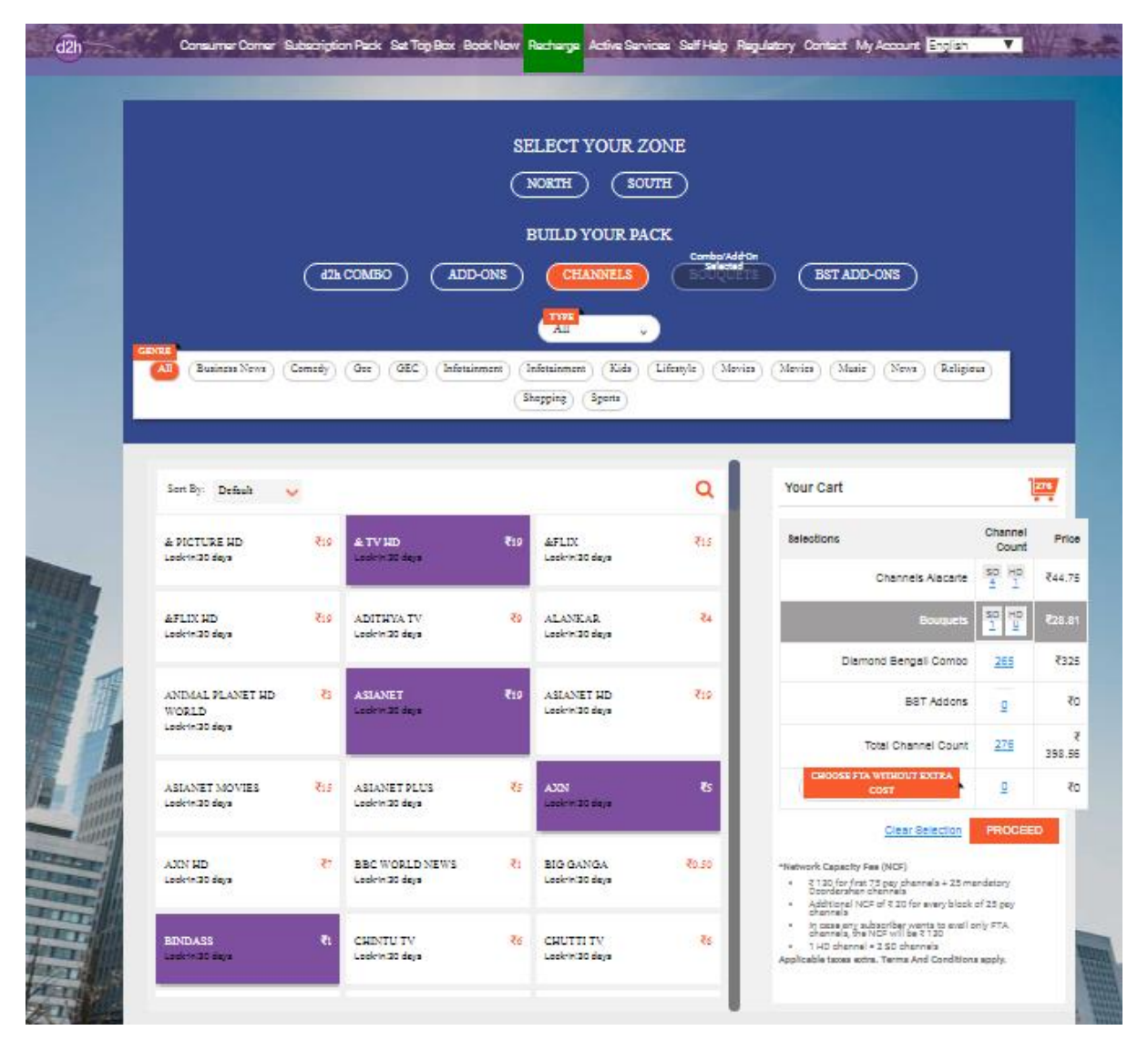

Select your geographical zone and click on "Channel". You will get your already subscribed channels.

- Please tap/click to select or add a channel in your list; OR click twice to un-select.
- Post selecting desired channels, click on proceed. You will get summary list of revised price.

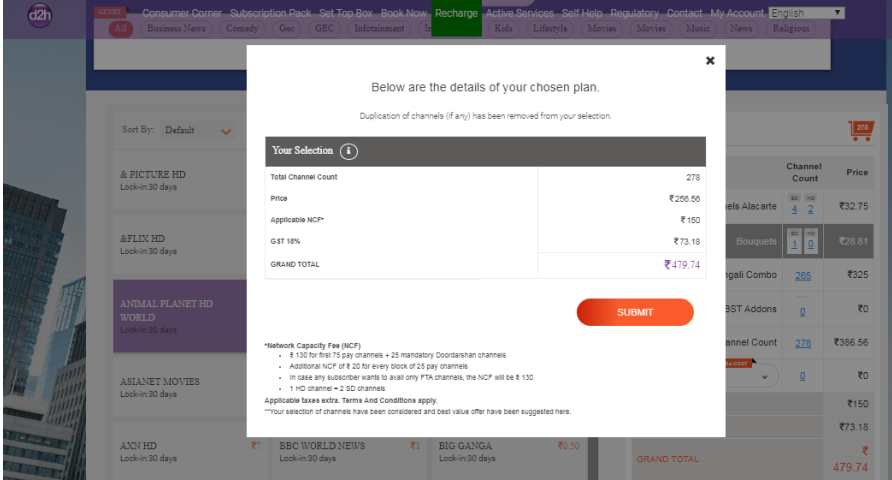

After clicking on "submit", confirmation msg. come on.

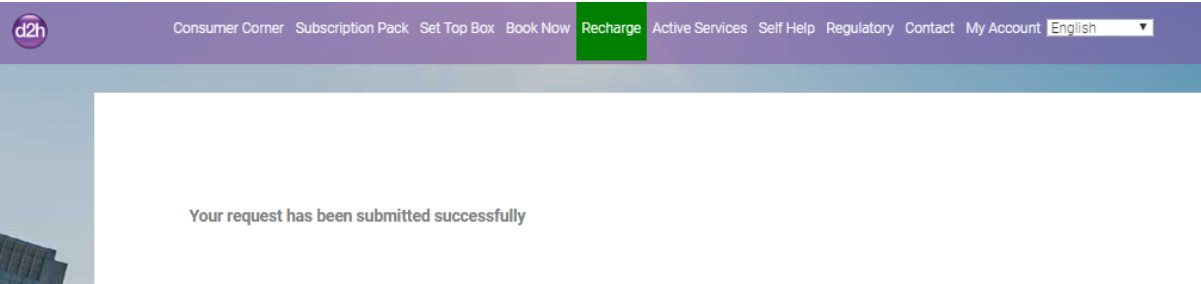

- You can check and confirm your selection in "my d2h" section.
	- o My account >> my d2h >> My Package
	- o Select "your account" and "your product"

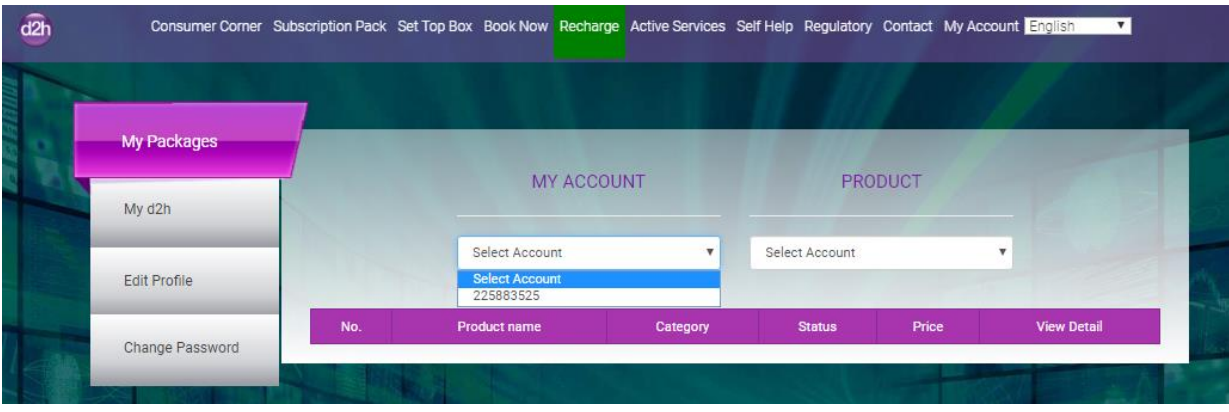

You can check and confirm your selection in "my d2h" section.

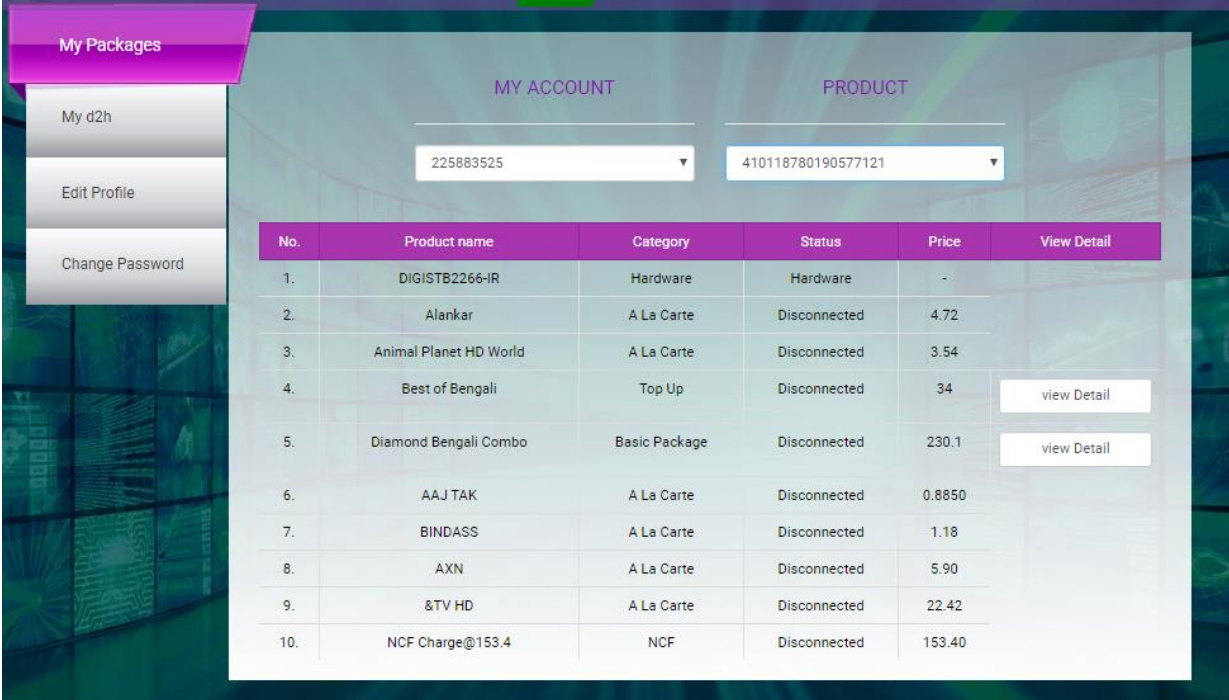